# **Polygons digitized in Postgis layer with "Avoid Intersections" turned on still overlap their neighbors**

*2013-06-26 08:09 PM - Tu Cao*

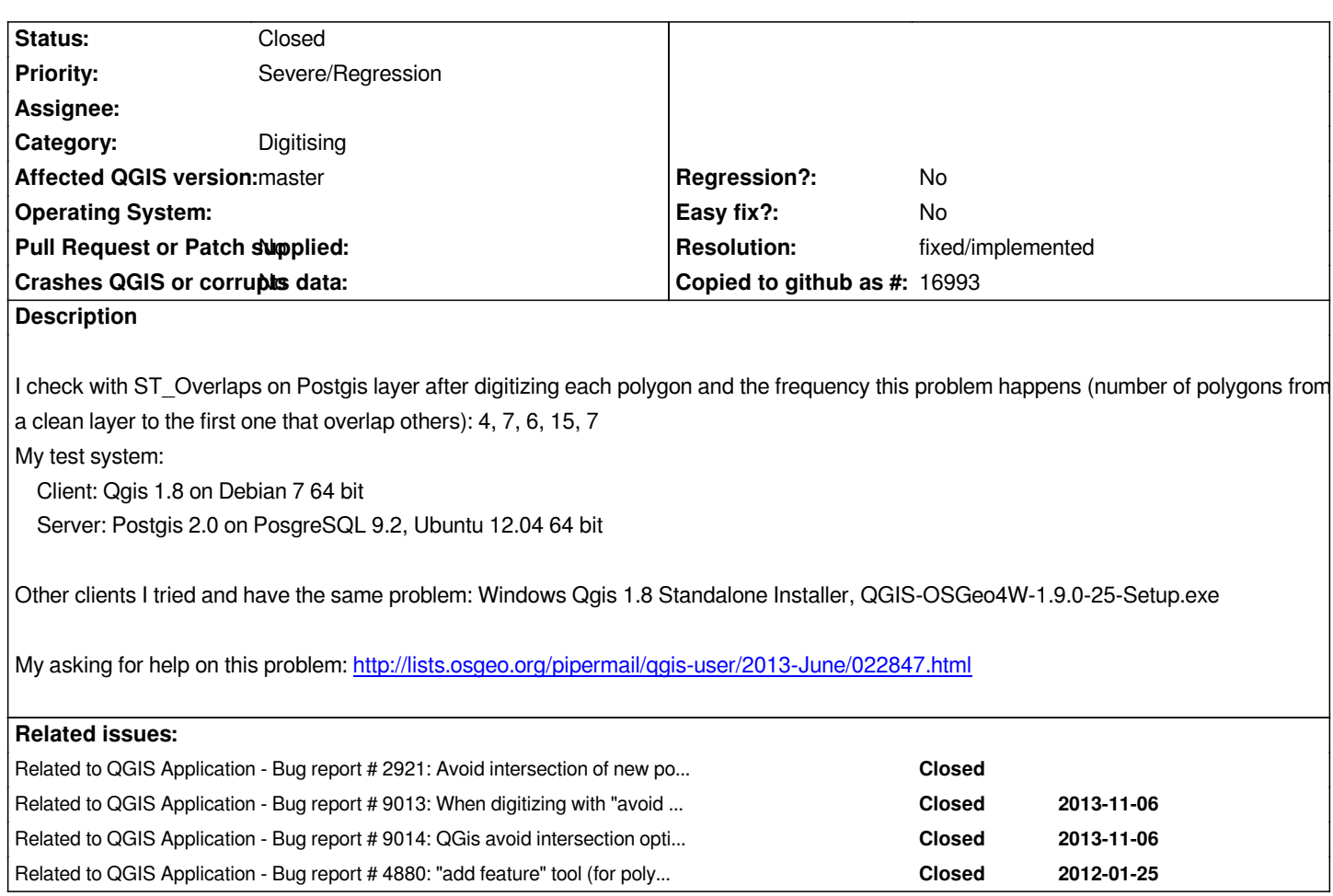

# **Associated revisions**

**Revision caf33b65 - 2014-02-07 06:03 AM - Martin Dobias**

*Fix #8174 (overlaps when using 'avoid intersections' functionality) + test*

*I am not entirely confident if it will work perfectly with older versions of GEOS (< 3.3) because of the lack of unary union (that is emulated by series of unions of two geometries)*

# **History**

# **#1 - 2013-06-26 11:48 PM - Giovanni Manghi**

*- Category set to Digitising*

*- Status changed from Open to Feedback*

*- Affected QGIS version changed from master to 1.8.0*

*Can you try on QGIS master and report back? Thanks!*

# **#2 - 2013-06-27 02:32 AM - Tu Cao**

*I've just tried on Master on my Debian 7 PC, the bug's still there.*

*- Affected QGIS version changed from 1.8.0 to master*

#### **#4 - 2013-07-22 08:47 AM - Giovanni Manghi**

- *Priority changed from High to Severe/Regression*
- *Status changed from Feedback to Open*
- *Target version set to Version 2.0.0*

*I can confirm this pretty serious error. I have attached a screencast to show on how easy is to replicate this issue.*

### *https://www.dropbox.com/s/6elzwbwxcml1sck/postgis\_editing\_error.mp4*

#### *Basically:*

- *start editing a multiploygon layer with the "avoid intersection" option enabled*
- *create a few adjacent polygons*
- *[save edits and check with postgis if you have any overlapping geome](https://www.dropbox.com/s/6elzwbwxcml1sck/postgis_editing_error.mp4)try, ex:*

*select \**

- *from d1 as a*
	- *inner join*
	- *d1 as b*
	- *on st\_overlaps(a.geom, b.geom)*

*where a.id\_0 < b.id\_0*

- *go and see one of the offending geometries using the identify tool*
- *you will see that there are parts that were supposed to be removed by the "avoid intersection" option*

*You can see this issue also when editing a polygon layer, if you use the above steps you will end with a*

#### *Provider errors:*

 *PostGIS error while adding features: ERROR: Geometry type (MultiPolygon) does not match column type (Polygon)*

*even if you are supposed to not create multipolygon geomeytries.*

*I'll tag this as blocker because I don't recall seeing this issue in previous qgis releases. Even if not a real regression this bug is so nasty that I would suggest fix it anyway before 2.0*

*See also http://gis.stackexchange.com/questions/64177/why-postgis-st-overlaps-reports-qgis-avoid-intersections-generated-polygon-as*

### **#5 - 201[3-08-09 07:36 AM - George Rodrigues da Cunha Silva](http://gis.stackexchange.com/questions/64177/why-postgis-st-overlaps-reports-qgis-avoid-intersections-generated-polygon-as)**

- *File qgis-bug-2.png added*
- *File qgis-bug-1.png added*
- *File qgis-bug-3.png added*

# *Hi Giovanni,*

*I can reproduce your bug with Quantum GIS 1.8 and Postgis 2.0 on Windows and Linux (ubuntu 13.04 and windows 7).*

*I'm not sure, but there is a catch here. I've watched your video and noticed that you did not specified a snapping tolerance.*

*I did some tests and QGis behaves nicely when there is a tolerance set (> 0, for instance. I'm testing with 15 pixels). Without tolerance, occurs the*

# *problem.*

*select \* from solo as a inner join solo as b on st\_overlaps(a.geometria, b.geometria) where a.id < b.id*

*This query above gives me zero errors.*

*I've tried it further with 0 tolerance, and it worked too, but I got a fail, that I could not register a screenshot.*

#### *EDIT:*

*This bug seems intermittent, sometimes it fails.*

#### **#6 - 2013-08-10 05:02 AM - Giovanni Manghi**

### *Olá George*

*I can reproduce your bug with Quantum GIS 1.8 and Postgis 2.0 on Windows and Linux (ubuntu 13.04 and windows 7).*

*I'm not sure, but there is a catch here. I've watched your video and noticed that you did not specified a snapping tolerance.*

*I did some tests and QGis behaves nicely when there is a tolerance set (> 0, for instance. I'm testing with 15 pixels). Without tolerance, occurs the problem.*

*i just tested again and I'm able to always replicate the issue also with some snapping tolerance active.*

*Anyway I would expect the "avoid intersection" option to do right what advertises even without snapping defined :)*

### *abraços!*

# **#7 - 2013-08-19 04:19 AM - Giovanni Manghi**

*The workaround that should be implemented #2921-23 does not seems to work.*

#### **#8 - 2013-09-01 01:27 AM - Giovanni Manghi**

*I don't see anyone fixing this before the 2.0 release, I don't anyway understand how this issue does not raise more attention as it is really a bad bad one.*

#### **#9 - 2013-09-01 04:13 PM - Pedro Venâncio**

*I agree with Giovanni, it would be important to have this problem solved to 2.0.*

#### **#10 - 2013-09-05 09:15 AM - Sandro Santilli**

*I see crashers not marked as "blockers", I think they should take precedence over this one.*

#### **#11 - 2013-09-05 09:31 AM - Giovanni Manghi**

*Sandro Santilli wrote:*

*I see crashers not marked as "blockers", I think they should take precedence over this one.*

*a blocker, as decided in Lyon, is a regression. A crasher is "high".*

*This should not be a blocker... as it not a regression.*

*it is anyway a issue so bad that should be treated like one :)*

# **#12 - 2013-09-05 09:31 AM - Giovanni Manghi**

*it is anyway a issue so bad that should be treated like one :)*

*if it is a qgis issue, of course.*

#### **#13 - 2013-09-06 12:35 PM - Giovanni Manghi**

*- Target version changed from Version 2.0.0 to Future Release - High Priority*

#### **#14 - 2013-11-07 04:11 AM - Giovanni Manghi**

*see also #9014*

# **#15 - 2013-11-07 04:27 AM - George Rodrigues da Cunha Silva**

#### *Hello guys,*

*In the lack of a better fix (it seems the problem is in GEOS itself, not in QGis), I would suggest that we implement a different solution for this, something along the lines of this suggestion: #9013*

#### *We have a few options:*

 *- If the ideas in #9013 (for single-part polygon layers, avoid intersections should create n features instead of a multipolygon) are implemented, we can just delete the sliver polygons easily, checking them out by area.*

 *- After the feature creation and before it goes to the datasource, we look for sliver polygons and remove them (perhaps via Python action?);*

*Is that something it can be done easily?*

*We are desperate for a solution and I really do NOT want to stop using QGis, as my next best option would be ArcGIS.*

*We are desperate for a solution and I really do NOT want to stop using QGis, as my next best option would be ArcGIS.*

*please raise this important issue in the Developers and/or users mailing list. I have already tried to do so weeks ago.*

# **#17 - 2013-11-08 05:25 AM - Sandro Santilli**

*What about changing the algorithm avoiding the recursive intersection approach ? You could extract all the linework of polygons involved in the "avoid intersection" process, fully node the linework, polygonize the noded linework and finally re-assign polygons to new or pre-existing features. Does it sound as a possible solution ?*

#### **#18 - 2013-11-09 05:07 AM - George Rodrigues da Cunha Silva**

*For it seems doable, but I'm not a C++ dev.*

*Our company is willing to fund a fix for this issue, but so far we have no other suggestions or workarounds.*

#### **#19 - 2013-11-09 08:21 AM - Giovanni Manghi**

*George Rodrigues da Cunha Silva wrote:*

*For it seems doable, but I'm not a C++ dev.*

*Our company is willing to fund a fix for this issue, but so far we have no other suggestions or workarounds.*

*Olá George, please contact directly one of the (many) companies that offers commercial support*

#### *http://qgis.org/en/site/forusers/commercial\_support.html#qgis-commercial-support*

*cheers!*

#### **#20 - 2014-02-06 09:03 PM - Martin Dobias**

*- Status changed from Open to Closed*

*Fixed in changeset commit:"caf33b657f6c845779797c86e82fb5d71a28b6ee".*

#### **#21 - 2014-02-07 12:30 AM - Sandro Santilli**

*Is this duplicate of #2921 ?*

#### **#22 - 2014-02-07 03:15 AM - Giovanni Manghi**

*- Resolution set to fixed/implemented*

*Sandro Santilli wrote:*

*Is this duplicate of #2921 ?*

# *yes, closed that too.*

**Files**

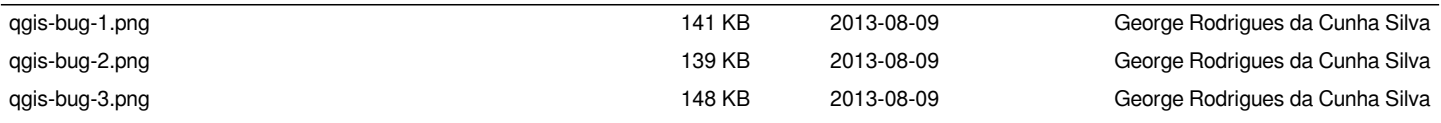